### **Consignes concernant l'Identifiant d'Entité Unique (UEI)**

#### **Contexte :**

Le 4 avril 2022, le [Gouvernement Fédéral Américain cessera d'utiliser le numéro DUNS](https://www.gsa.gov/about-us/organization/federal-acquisition-service/office-of-systems-management/integrated-award-environment-iae/iae-systems-information-kit/unique-entity-identifier-update) pour identifier les entreprises et organisations. À compter de cette date, les entreprises et les organisations qui reçoivent (ou souhaitent recevoir) des fonds du gouvernement américain sont tenues d'utiliser un Identifiant d'Entité Unique (UEI) créé dans SAM.gov au lieu d'un numéro DUNS. Cette transition permet au gouvernement américain de rationaliser le processus d'identification et de validation des entités, ce qui facilite les relations entre les entités et le gouvernement fédéral.

### **Q1 : Qu'est-ce que cela signifie pour les sous-traitants/sous-bénéficiaires/bénéficiaires de Chemonics ?**  R1 :

- 1. Le 4 avril 2022, tous les nouveaux contrats (locaux et internationaux) de sous-traitance/soussubvention/subvention qui nécessitaient auparavant un DUNS (tout contrat de sous-traitance de 30 000 \$ et plus et en général toute sous-subvention ou subvention de 25 000 \$ et plus) devront comporter un UEI au lieu d'un DUNS.
- 2. Pour les contrats de sous-traitance/sous-subvention/subvention existants ou signés avant le 4 avril, les PMU ou les responsables de projet n'ont rien à faire, c'est-à-dire qu'ils suivront les processus et consignes actuels.
- 3. Pour les contrats de sous-traitance/sous-subvention/subvention qui nécessitaient auparavant un DUNS et qui seront modifiés après le 5 avril 2022 dans le but d'en augmenter la valeur totale, le sous-traitant/sous-bénéficiaire/bénéficiaire doit obtenir un UEI, lequel doit figurer dans la nouvelle version du contrat. Un UEI est nécessaire dans ces situations en raison de l'augmentation de la valeur de la subvention, que Chemonics doit déclarer par le biais du processus FFATA.

# **Q2 : Cette exigence s'applique-t-elle aux subventions ?**

R2 : Oui, elle s'applique aux subventions qui nécessitaient un numéro DUNS.

# **Q3. Cette exigence s'applique-t-elle aux sous-subventions accordées dans le cadre d'accords de coopération ?**

R3 : Oui, elle s'applique également aux sous-subventions accordées dans le cadre d'Accords de Coopération qui nécessitaient un numéro DUNS.

# **Q4 : Les responsables de projet/PMU doivent-ils effectuer des actions en particulier d'ici le 4 avril ?**

R4 : Aucune action n'est demandée d'ici le 4 avril 2022. Toutefois, nous encourageons les équipes à informer tous les sous-traitants/sous-bénéficiaires/bénéficiaires qui nécessitent actuellement un DUNS qu'ils doivent également demander un UEI (se reporter à la question 8 ci-dessous) puisqu'il sera désormais exigé pour toutes les subventions.

# **Q5 : Qui dois-je contacter si j'ai des questions concernant le processus ou les consignes fournies cidessus ?**

R5 : Si le sous-traitant, sous-bénéficiaire ou bénéficiaire a des questions, il doit contacter le Point de Contact indiqué dans son contrat de subvention. Si le bureau local a toujours besoin d'aide après avoir sollicité l'aide de la PMU, voici d'autres coordonnées de personnes à joindre :

1. Pour toute question concernant les contrats de sous-traitance, veuillez écrire à : [contracts@chemonics.com](mailto:contracts@chemonics.com)

2. Pour toute question concernant les contrats de subvention, veuillez écrire à : [grantsdepartment@chemonics.com](mailto:erdepartment@chemonics.com)

3. Pour toute question concernant les contrats de sous-subvention, veuillez écrire à : [cooperativeagreements@chemonics.com](mailto:cooperativeagreements@chemonics.com) 

**Q6 : Je rédige un nouveau contrat de sous-traitance/sous-subvention/subvention qui sera octroyé avant le 4 avril. Puisque je sais que le changement est imminent et que des UEIs sont déjà accordés, le sous-traitant/sous-bénéficiaire/bénéficiaire peut-il en obtenir un (l'UEI) dès maintenant ?**  R6 : Oui, et nous l'encourageons à en obtenir un, mais il devra tout de même fournir un DUNS.

**Q7 : Quand tous les modèles de GQMS et de Gestion du Cycle de Vie des contrats (seront-ils) se mis à jour pour intégrer les UEIs au lieu des DUNS ?** 

R7 : Nous espérons terminer cette tâche avant le 4 avril.

**Q8 : Comment le sous-traitant/sous-bénéficiaire/bénéficiaire peut-il obtenir un numéro UEI ?**  R8 : Il existe différentes façons de faire une demande :

- 1. **Si le sous-traitant/sous-bénéficiaire/bénéficiaire est actuellement inscrit sur SAM.gov :** un UEI lui a déjà été attribué et se trouve dans SAM.gov, même si son inscription est inactive. L'UEI se trouve actuellement **sous** le numéro DUNS dans le dossier d'inscription de l'entité. N'oubliez pas que le sous-traitant/sous-bénéficiaire/bénéficiaire doit être connecté à son compte SAM.gov pour pouvoir accéder à ses dossiers. Pour trouver l'UEI, le plus simple est de procéder comme suit :
	- o Se connecter à [SAM.gov.](https://www.sam.gov/)
	- o Dans l'espace de travail du sous-traitant, le sous-traitant/sous-bénéficiaire/bénéficiaire doit sélectionner la bulle numérotée au-dessus de « Active » dans le widget « Entity Management ».

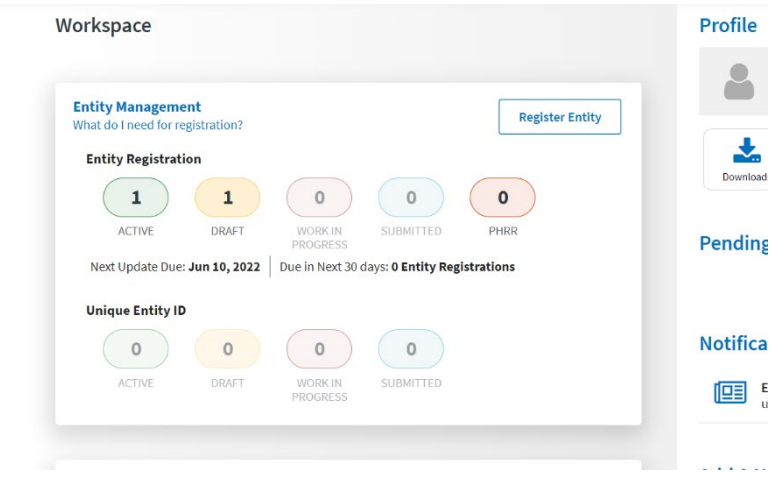

o Le sous-traitant/sous-bénéficiaire/bénéficiaire voit ensuite apparaître ses dossiers. Les numéros UEI apparaissent à gauche de chaque dossier.

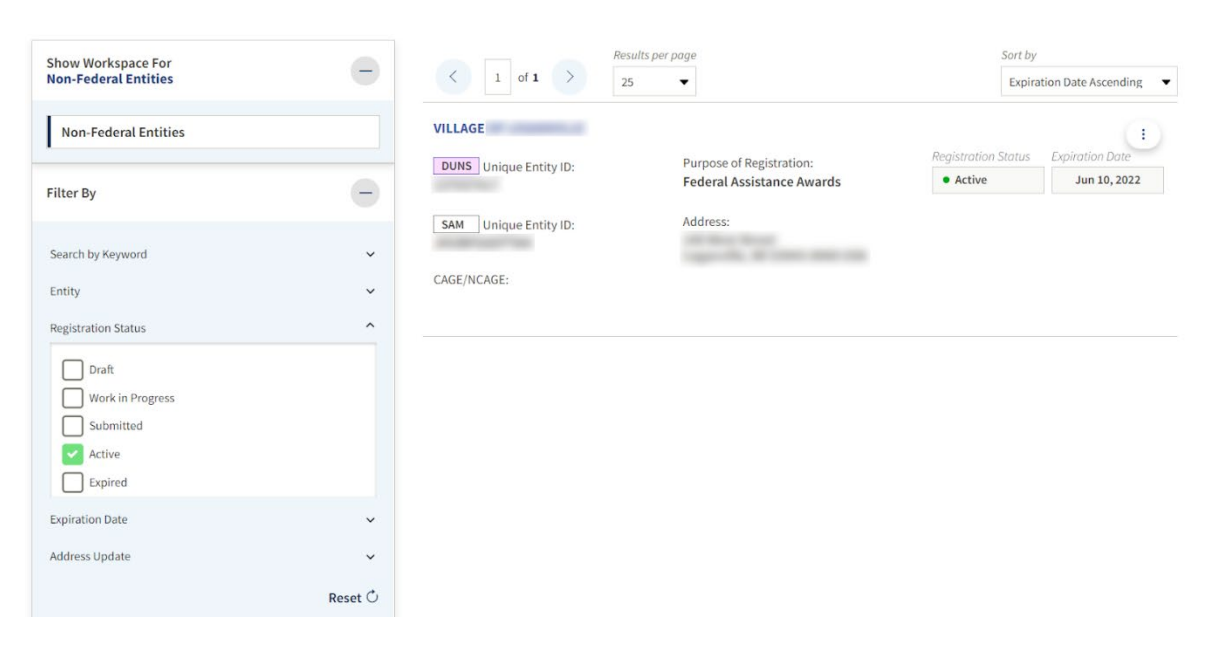

- 2. **Le sous-traitant/sous-bénéficiaire/bénéficiaire dispose d'un numéro DUNS, mais n'est pas inscrit sur SAM.gov** : si le sous-traitant/sous-bénéficiaire/bénéficiaire dispose d'un numéro DUNS, mais ne souhaite pas inscrire son entité dans SAM.gov, il doit suivre les étapes ci-après :
	- o Le sous-traitant/sous-bénéficiaire/bénéficiaire doit accéder à SAM.gov et cliquer sur « Sign In » en haut à droite de la page.
	- o S'il ne dispose pas d'un compte SAM.gov, il devra en créer un. SAM.gov utilise Login.gov pour l'authentification. Pour obtenir de l'aide concernant l'utilisation de Login.gov, clique[z ici.](https://www.fsd.gov/gsafsd_sp?id=kb_article_view&sysparm_article=KB0035447&sys_kb_id=7461a3c71b80b0109ac5ddb6bc4bcbaf&spa=1) Une fois que le sous-traitant/sous-bénéficiaire/bénéficiaire a créé ses identifiants, il devra revenir sur SAM.gov pour remplir son profil. Ensuite, le système redirigera le sous-traitant/sous-bénéficiaire/bénéficiaire vers l'espace de travail. Dans le widget « Entity Management », le sous-traitant doit cliquer sur le bouton « Get Started ».

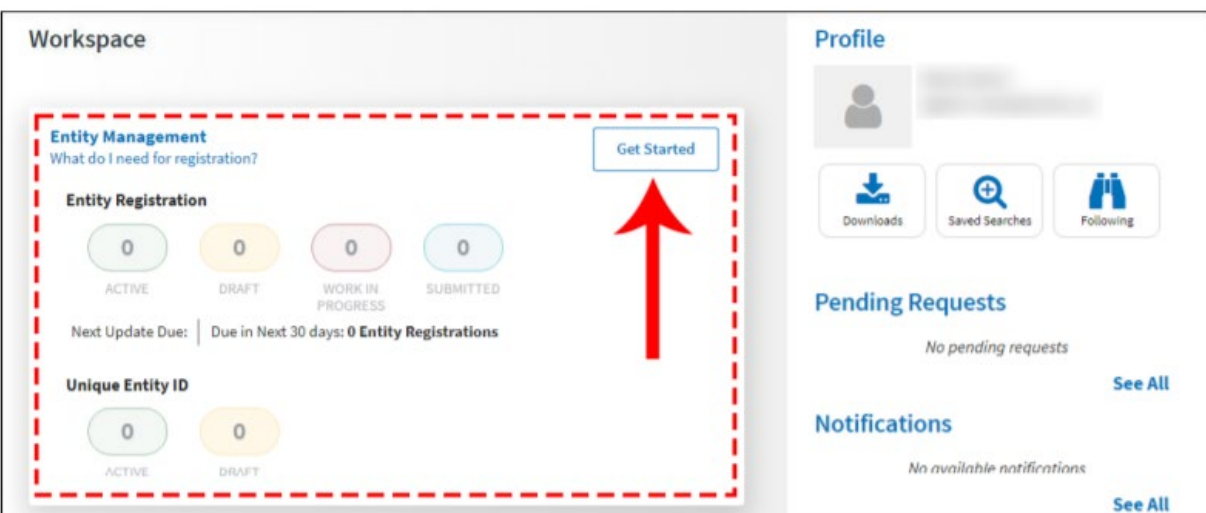

o À la page suivante, le sous-traitant/sous-bénéficiaire/bénéficiaire doit saisir les informations concernant son entité. Sauf indication contraire, tous les champs sont obligatoires.

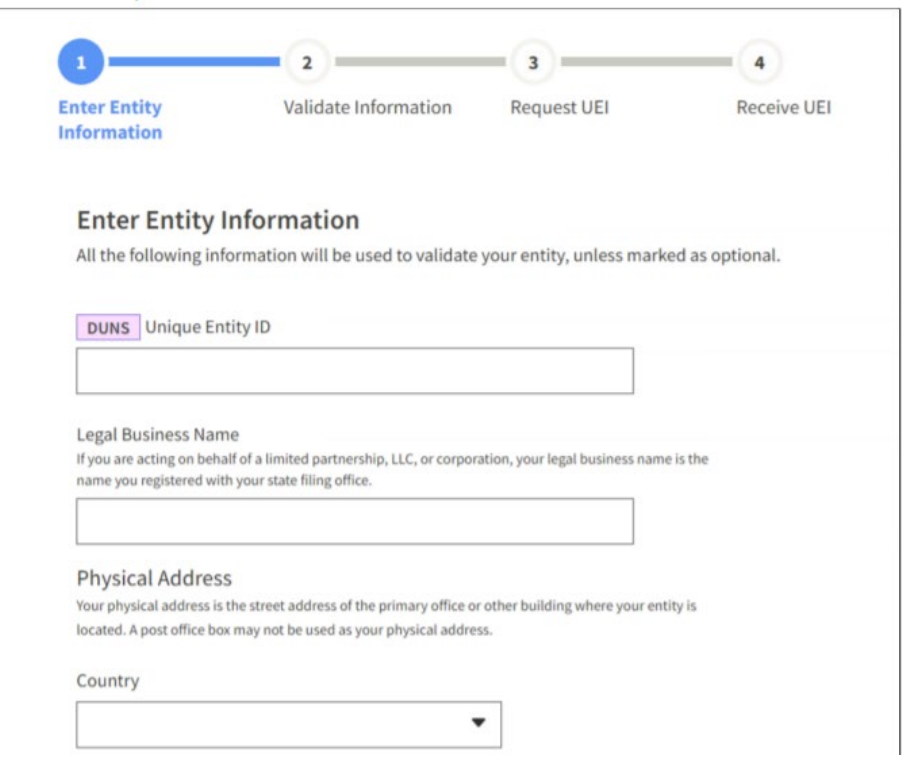

o À la page suivante, le sous-traitant/sous-bénéficiaire/bénéficiaire doit confirmer l'exactitude des informations fournies. Le sous-traitant/sous-bénéficiaire/bénéficiaire peut décocher la case à cocher près du bas de la page s'il souhaite empêcher le public de consulter les informations relatives à son entité dans SAM.gov. Dans ce cas, seuls les utilisateurs autorisés du sous-traitant/sous-bénéficiaire/bénéficiaire et du gouvernement américain pourront consulter le dossier correspondant à son UEI (SAM). Les autres entités et autres utilisateurs de SAM.gov n'y auront pas accès. Ensuite, le sous-traitant/sous-bénéficiaire/bénéficiaire doit cliquer sur « Next ».

#### Validate Information

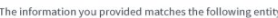

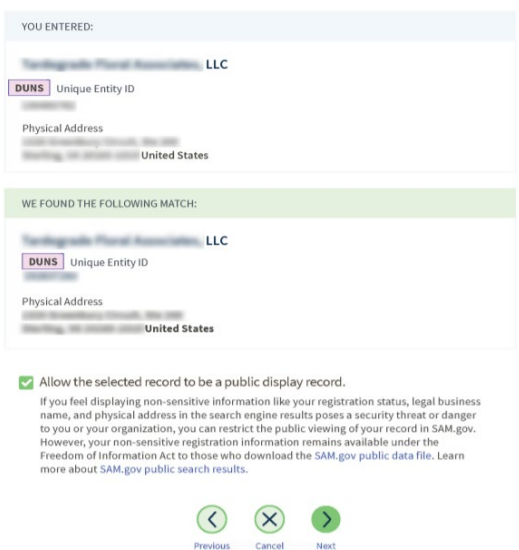

À la page suivante, le sous-traitant/sous-bénéficiaire/bénéficiaire est validé. Il lui sera demandé de confirmer avoir l'autorisation d'effectuer des transactions pour le compte de son entité. Pour cela, il devra cocher la case correspondante, puis cliquer sur le bouton « Request Unique Entity ID ».

#### **Request Unique Entity ID**

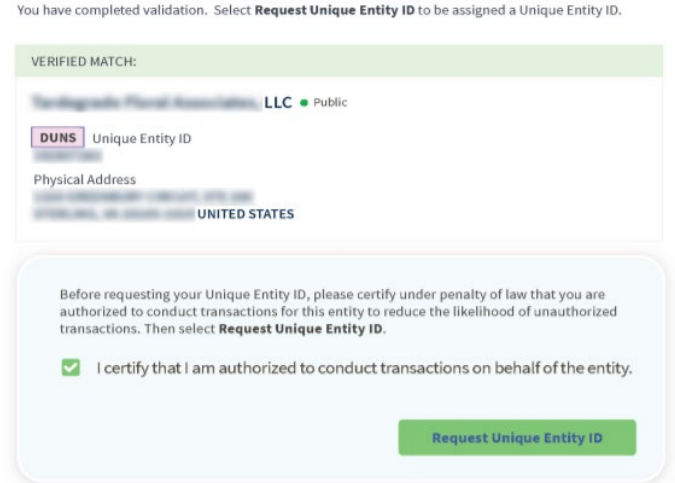

o À la dernière page, l'UEI ID pour le sous-traitant/sous-bénéficiaire/bénéficiaire sera affiché, et l'UEI ID peut dès lors figurer dans les contrats de sous-traitance/soussubvention/subvention.